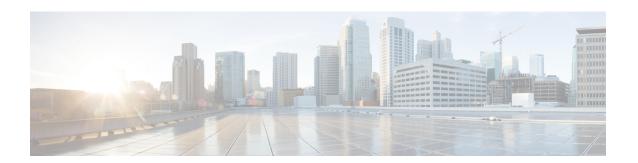

## **Fabric Port Tracking**

- About Fabric Port Tracking, on page 1
- Configuring Fabric Port Tracking Using the GUI, on page 1
- Configuring Fabric Port Tracking Using the REST API, on page 2

## **About Fabric Port Tracking**

The port tracking feature manages the status of downlink ports on each leaf node based on the status of its fabric ports. Fabric ports are the links between leaf and spine nodes. Links between tier-1 and tier-2 leaf nodes in multi-tier topologies and links between remote leaf nodes (back-to-back links) are also considered to be fabric links.

When this feature is enabled and the number of operational fabric ports on a given leaf node is decreased to the configured threshold or lower, the downlink ports of the leaf node will be brought down so that external devices can switch over to other healthy leaf nodes. When the number of operational fabric ports comes back up to greater than the configured threshold, the downlink ports will be brought back up. At this time, there will be a wait time of the configured delay before the downlink ports are brought up. If the leaf node is part of a vPC peer and does not have any infra ISIS adjacencies--meaning that the node is unable to communicate with the other vPC peer leaf node--when port tracking is triggered such as when all fabric ports went down, the wait time for the vPC downlink ports to come up after the status restoration will be the longer time of either the vPC delay timer or the configured delay in port tracking. Non-vPC downlink ports always follow the delay timer configured in port tracking.

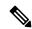

Note

Port tracking checks the conditions to bring down the ports or bring up the ports every second on each leaf node.

FEX fabric ports--that is, the network interface (NIF) to connect the FEX and the FEX's parent leaf node--are not impacted by port tracking.

# **Configuring Fabric Port Tracking Using the GUI**

This procedure uses the Cisco Application Policy Infrastructure Controller (APIC) GUI to configure the port track feature.

#### **Procedure**

- **Step 1** On the menu bar, choose **System > System Settings**.
- **Step 2** In the Navigation pane, choose **Port Tracking**.
- **Step 3** For the **Port tracking state** parameter, choose **on** to enable fabric port tracking.
- **Step 4** For the **Delay restore timer** parameter, specify the time in seconds.

This parameter determines how long the leaf node will wait before bringing up its downlink ports after the fabric port status and infra ISIS adjacencies are restored.

Step 5 Configure the Number of active fabric ports that triggers port tracking parameter.

When the number of operational fabric ports on a leaf node is decreased to the configured number or lower, the leaf node will bring down its downlink ports.

## **Configuring Fabric Port Tracking Using the REST API**

This procedure configures the port track feature using the REST API.

Send a REST API POST similar to the following example:

```
POST: apic_ip_address/api/mo/uni.xml

<infraPortTrackPol
    dn="uni/infra/trackEqptFabP-default"  # Fixed DN. Do not change.
    adminSt="on"  # 'on' to enable, 'off' to disable
    delay="120"  # The delay timer (sec) to bring up the
    # downlink ports
    minlinks="0"  # The minimum required number of operational
    # fabric ports
/>
```